### Требования к презентациям (слайдам)

 $\overline{\phantom{0}}$ 

 Рассмотрим требования и рекомендации к презентациям, которые применяются для поддержки выступления докладчика. В частности, это может быть учитель, объясняющий классу новый материал или менеджер, выступающий с докладом о работе отдела.

 Еще раз подчеркнем. Речь идет о презентациях, которые показывает докладчик, выступая перед аудиторией.

 Таким образом, она служит иллюстрацией к словам докладчика.

 Слайдами в виде презентации может быть оформлена и лекция, которую учащиеся могут просматривать дома.

 По сути, она здесь будет электронным учебным ресурсом.

 Итак. Рассмотрим требования к презентациям, используемым для поддержки выступления.

Посмотрите следующий слайд.

# Презентация

Не ясно о чем презентация и кто её создал.

Нужно так (смотрите следующий слайд)

## Требования к презентациям для учителей  $\Omega$

Автор: Иванов В. В.

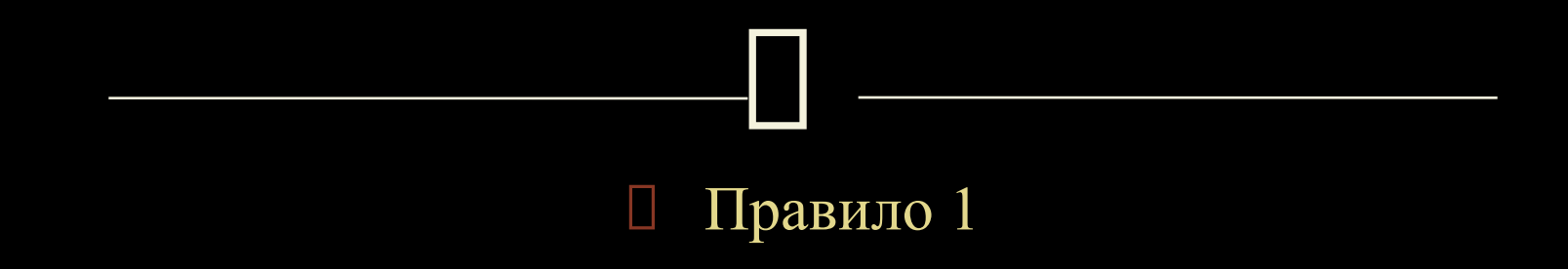

### **Нужно в титульном слайде писать название презентации и кто автор.**

 Можно добавить мелким шрифтом информацию и более конкретную – для младших классов, для курса повышения квалификации.

## Требования к презентациям для учителей  $\Omega$

Для курса повышения квалификации учителей средних классов общеобразовательной школы Автор: Иванов В. В.

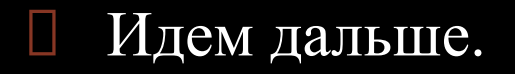

Посмотрите следующий слайд.

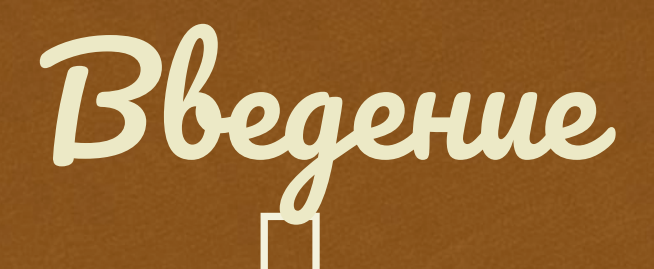

Мель: создание угебного видео «Наугно-методические основы разрадотки и применения мультимедиа презентаций».

 Шрифт плохо читается. Его может вовсе не оказаться на компьютере, куда вы принесли презентацию. Тогда компьютер заменит шрифт ближайшим в списке. Это могут оказаться даже спецсимволы.

Нужно так (смотрите следующий слайд)

### $\prod_{\alpha\in\mathbb{Z}}$  **Цель**: создание учебного видео «Научнометодические основы разработки и применения мультимедиа презентаций». Введение

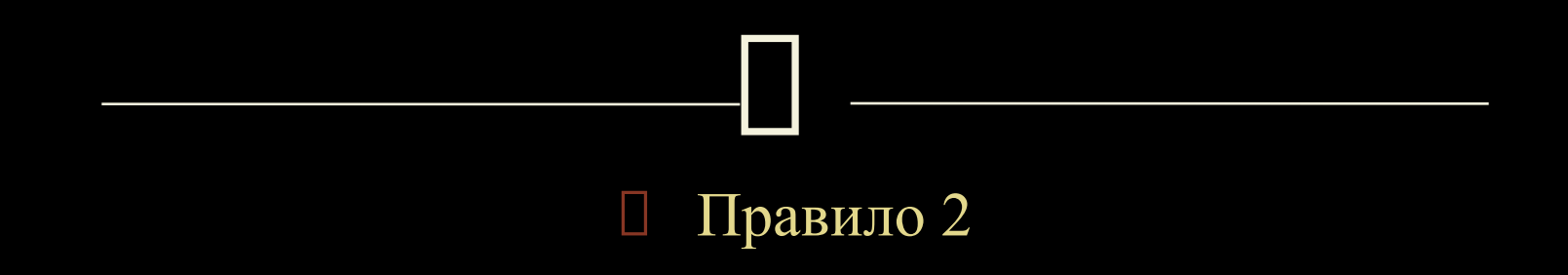

**Не нужно использовать экзотические шрифты.**

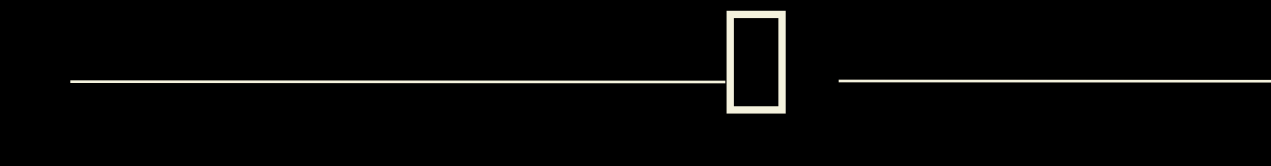

### Идем дальше.

Что не так на следующем слайде?

### Программа UV ScreenCamera

 $\overline{\mathbf{L}}$ 

 Учебное видео может представлять собой запись с экрана монитора. При этом также может быть записан голос преподавателя и в раставлены комментарии, стрелочки, «затенения, рамки и т.д.

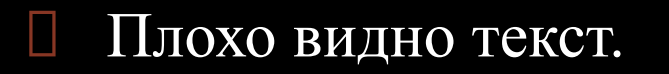

### А на еще следующем слайде?

Программа PowerPoint, входящая в программный

 Совсем не видно текст! Фон слишком пестрый. Нужно так.

## $\Box$ Программа UV ScreenCamera

 Учебное видео может представлять собой запись с экрана монитора. При этом также может быть записан голос преподавателя и вставлены комментарии, стрелочки, затенения, рамки и т.д.

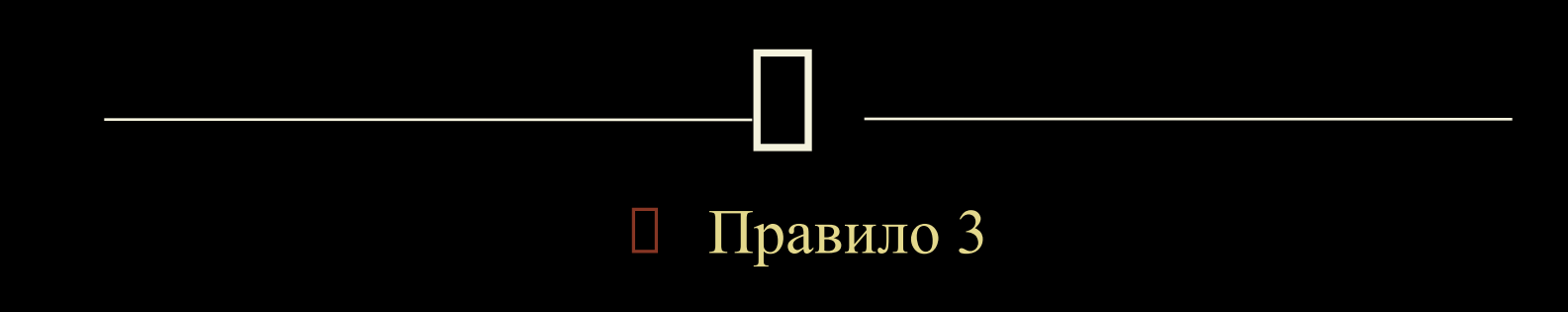

### **Не нужно использовать пестрый фон.**

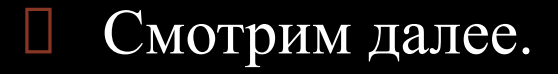

# PowerPoint

Программа PowerPoint, входящая в программный

Фон не пестрый, но текст тоже видно очень плохо.

## $\Box$ PowerPoint

 Программа PowerPoint, входящая в программный пакет Microsoft Office, предназначена для создания презентаций. С ее помощью пользователь может быстро оформить доклад в едином стиле, таким образом, значительно повысив степень восприятия предоставляемой информации аудитории.

 Здесь неправильно подобраны сочетания цвета текста и фона.

Нужно просто так.

## $\Box$ PowerPoint

 Программа PowerPoint, входящая в программный пакет Microsoft Office, предназначена для создания презентаций. С ее помощью пользователь может быстро оформить доклад в едином стиле, таким образом, значительно повысив степень восприятия предоставляемой информации аудитории.

- А как подобрать правильно?
- Лучше всего, если есть возможность, заранее проверить как будет отображаться ваша презентация на том самом проекторе, где вам выступать, вести урок.

 Дело в том, что на вашем домашнем компьютере цвета могут передаваться монитором иначе. Другая яркость, другая цветовая температура и возможности контраста.

 Если заранее проверить нельзя, то используйте как в примере выше белые буквы на коричневом фоне или черные буквы на белом или почти белом фоне. (следующий слайд будет яркий)

## PowerPoint

 Программа PowerPoint, входящая в программный пакет Microsoft Office, предназначена для создания презентаций. С ее помощью пользователь может быстро оформить доклад в едином стиле, таким образом, значительно повысив степень восприятия предоставляемой информации аудитории.

 Черные буквы на коричневом слегка неоднородном фоне. (не переборщить с пестротой!). Следующий слайд не везде отобразиться хорошо.

### PowerPoint

 Программа PowerPoint, входящая в программный пакет Microsoft Office, предназначена для создания презентаций. С ее помощью пользователь может быстро оформить доклад в едином стиле, таким образом, значительно повысив степень восприятия предоставляемой информации аудитории.

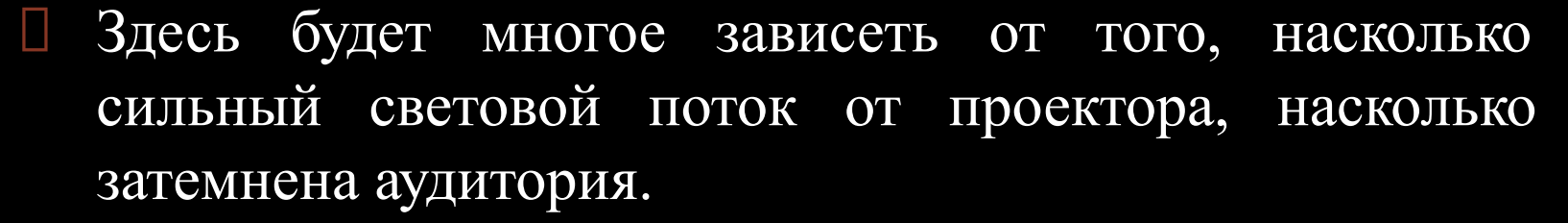

 Если слайды демонстрируются на большом телевизоре, может быть даже белые буквы на черном фоне будут хорошо читаться (как вы сейчас читаете).

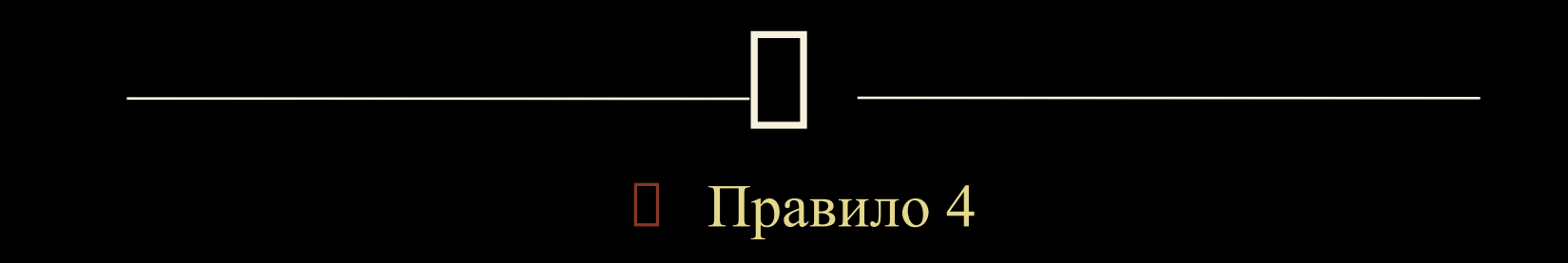

 **Подбирайте хорошее, приятное для глаз сочетание цвета текста и фона (безопасные цвета).**

- Продолжим.
- Смотрите следующий слайд.
# $\Box$ Учебное видео

 **Учебный фильм** - это инструктаж, лекция или фрагмент активных форм обучения, перенесенный на видео. Посвящен специальным аспектам профессиональной деятельности.

- Дождались появление текста?
- Часто хочется добавить различную анимацию на слайды. Лучше этого не делать.

- Это отвлекает. Следили за буквами? Компьютер может даже подтормаживать.
- Если сильно хочется, можно выбрать быстрое появление текста. Например, как на следующем слайде.

# $\Box$ Учебное видео

 **Учебный фильм** - это инструктаж, лекция или фрагмент активных форм обучения, перенесенный на видео. Посвящен специальным аспектам профессиональной деятельности.

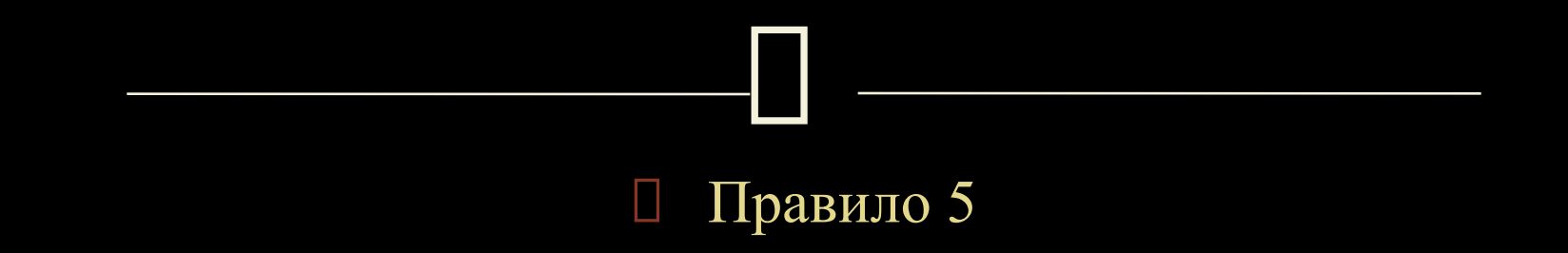

#### **Не используйте сложную анимацию для появления текста.**

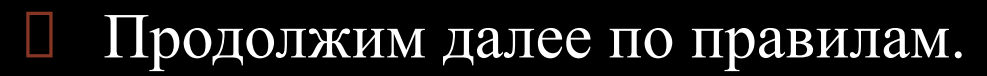

Смотрите следующий слайд. Что с ним не так?

## $\Box$ Мультимедиа

 Мультимедиа может быть грубо классифицировано как линейное и нелинейное.

 Аналогом линейного способа представления может являться кино. Человек, просматривающий данный документ никаким образом не может повлиять на его вывод.

 Гипермедиа-программные продукты позволяют работать с нелинейной информацией, содержащей не только текст, но и двух- и трехмерную графику, видео и звук [4].

 Нелинейный способ представления информации позволяет человеку участвовать в выводе информации, взаимодействуя каким-либо образом со средством отображения мультимедийных данных. Участие человека в данном процессе также называется «интерактивностью». Такой способ взаимодействия человека и компьютера наиболее полным образом представлен в категориях компьютерных игр. Нелинейный способ представления мультимедийных данных иногда называется «гипермедиа».

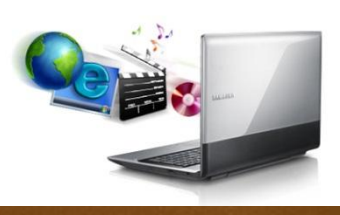

 Слишком много текста. Его будет тяжело прочесть смотрящим из аудитории.

 На слайд можно вынести иллюстрацию и одно два предложения. Например, определение чего либо. Всю остальную информацию расскажет сам докладчик.

## Мультимедиа

 $\Box$ 

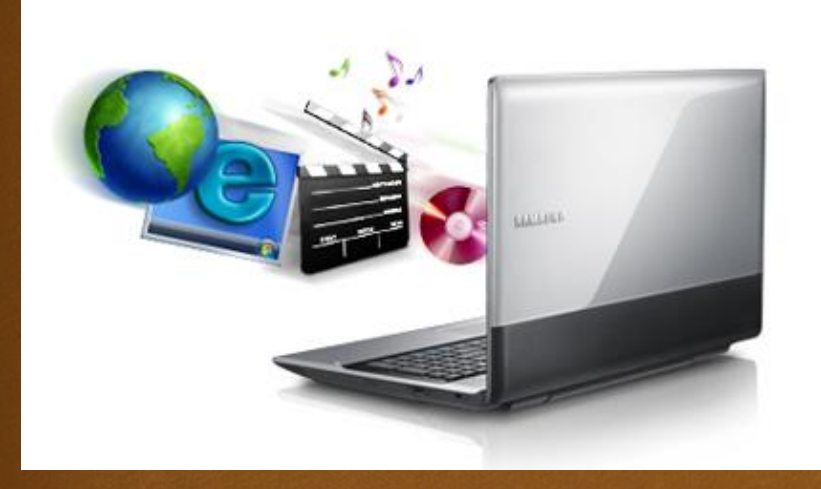

**Мультимедиа-технологии** — это одно из перспективных направлений информатизации учебного процесса.

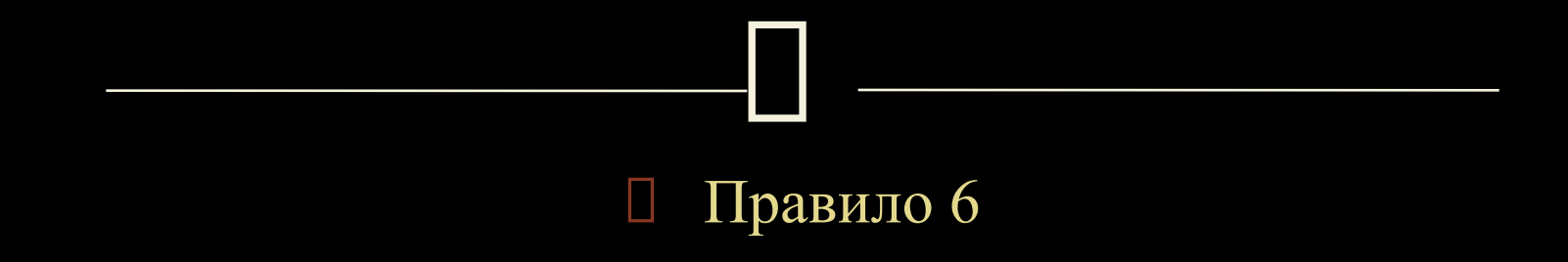

#### **Не выносите на слайд много текста. Достаточно одного-двух предложений.**

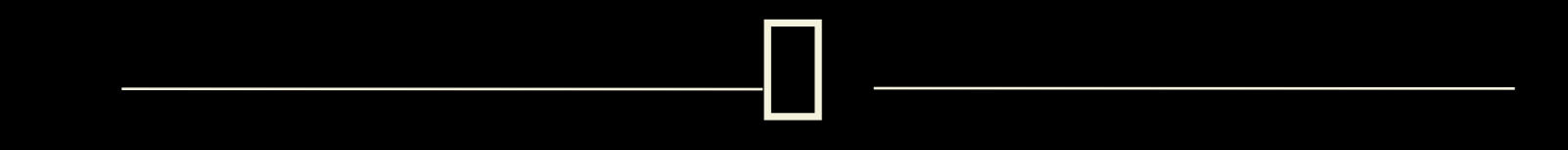

#### Продолжим.

 Просмотрите следующие три слайда. Подумайте, какие правила они нарушают.

### $\prod_{i=1}^{n}$ Презентации в учебном процессе

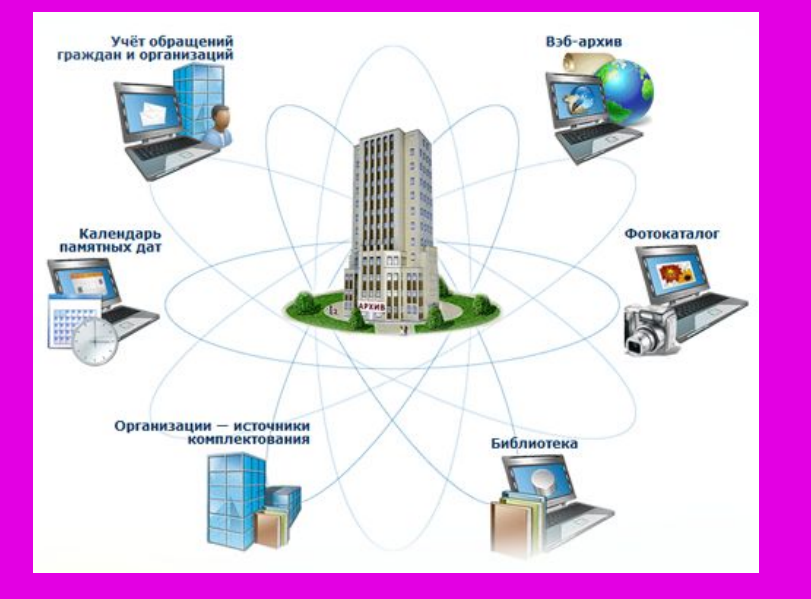

 Новые информационные технологии имеют огромный диапазон возможностей для совершенствования учебного процесса и системы образования в целом.

 Мультимедийные компьютерные технологии дают учителю возможность оперативно сочетать разнообразные средства, способствующие более глубокому и осознанному усвоению изучаемого материала, экономить время урока, насытить его информацией.

O

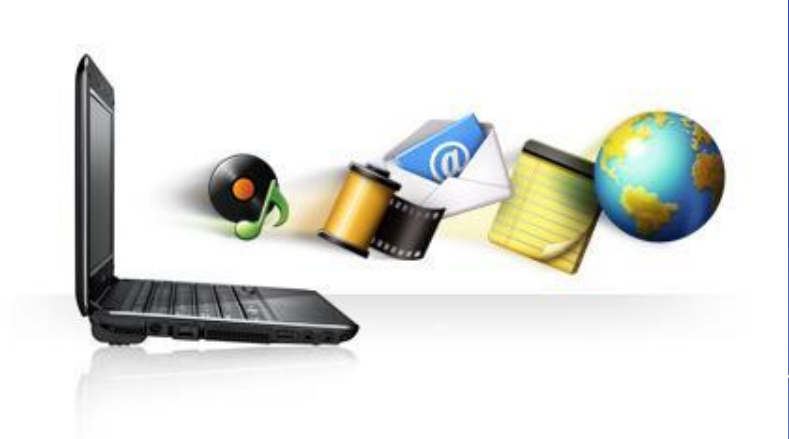

 При использование мультимедиа на уроке через интерактивность, структуризацию и визуализацию информации происходит усиление мотивации обучающегося, активизация его познавательной деятельности, как на уровне сознания, так и подсознания. Это очень важно учитывать при разработке плана урока и серии уроков по любым дисциплинам школьной программы.

 Наверняка вы заметили пестрые фоны и плюс к этому много текста на последнем слайде.

 Теперь посмотрите следующие 3 слайда. Это те же, но подправленные слайды.

### Презентации в учебном процессе

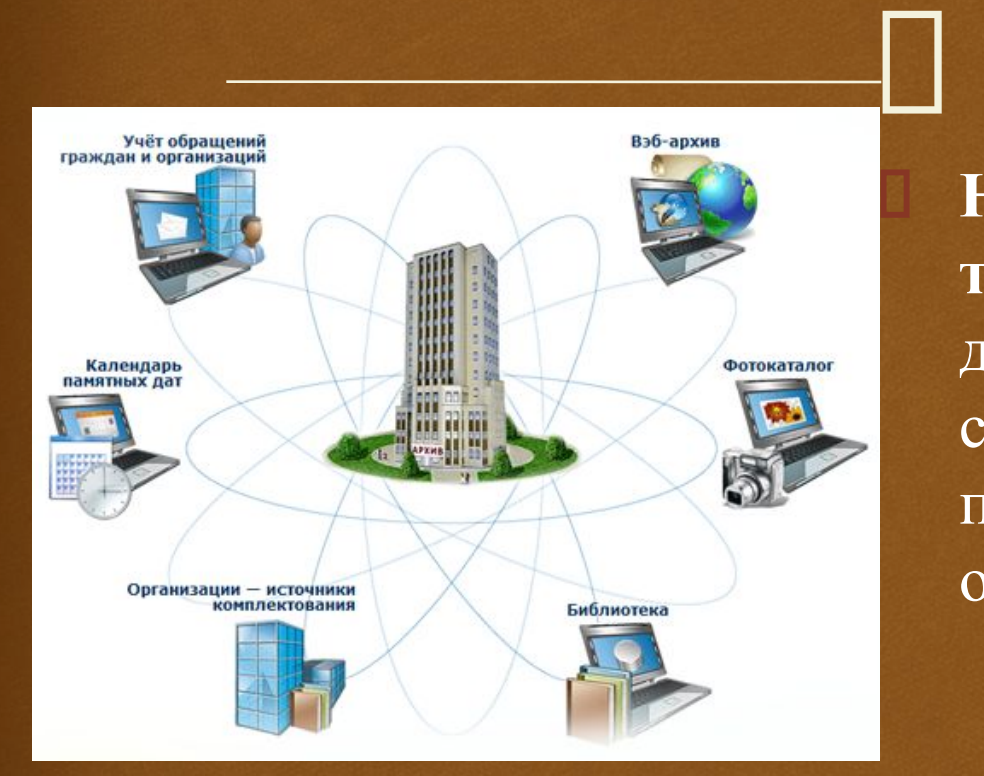

 **Новые информационные технологии** имеют огромный диапазон возможностей для совершенствования учебного процесса и системы образования в целом.

## $\Box$ Презентации в учебном процессе

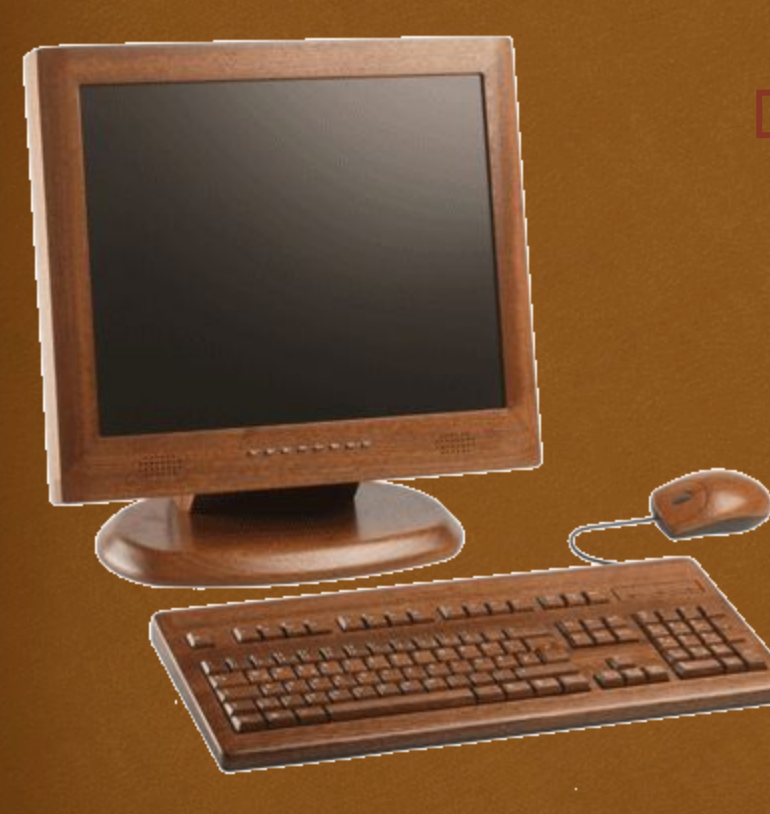

 **Мультимедийные компьютерные технологии** дают учителю возможность оперативно сочетать разнообразные средства, способствующие более глубокому и осознанному усвоению изучаемого материала.

## Презентации в учебном процессе

 $\Box$ 

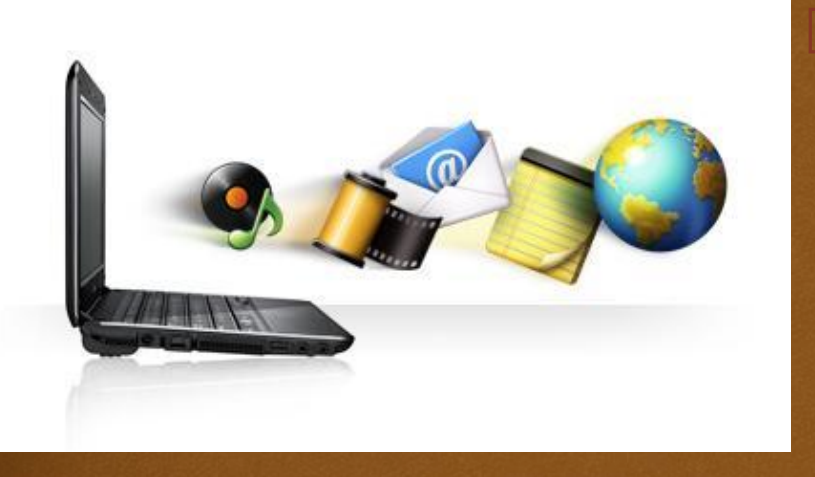

 При использование мультимедиа на уроке происходит усиление мотивации обучающегося, активизация его познавательной деятельности, как на уровне сознания, так и подсознания.

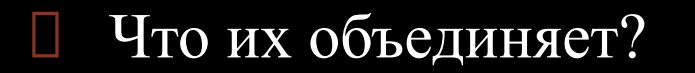

Если не догадались посмотрите еще раз.

- Их объединяет единство стиля оформления.
- Рисунок слева, текст справа. Цвет фона и шрифта одинаков на всех трех слайдах.

 Человеку не нужно перестраиваться к каждому новому слайду. Психологически вся презентация воспринимается легче.

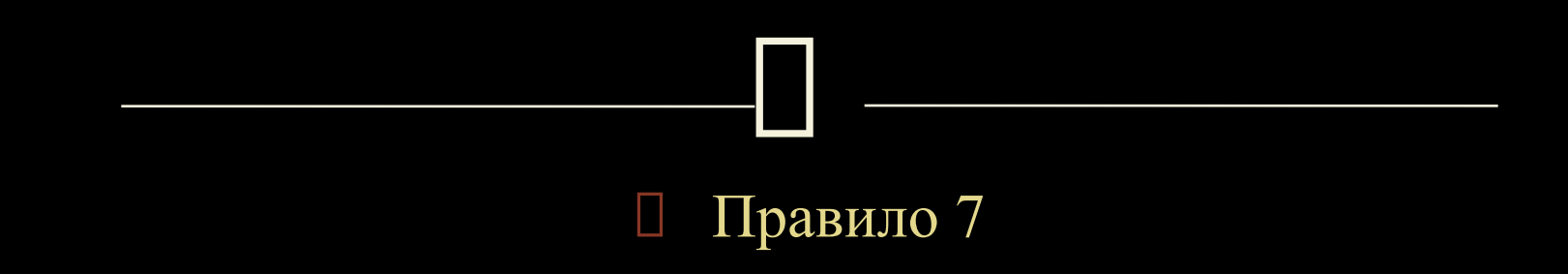

#### **Выдерживайте единство стиля оформления слайдов в одной презентации.**

Конечно могут быть исключения. Но они должны быть оправданы. Например, в данной презентации слайды разные в учебных целях.

Посмотрите следующие два слайда.

# Рисунок

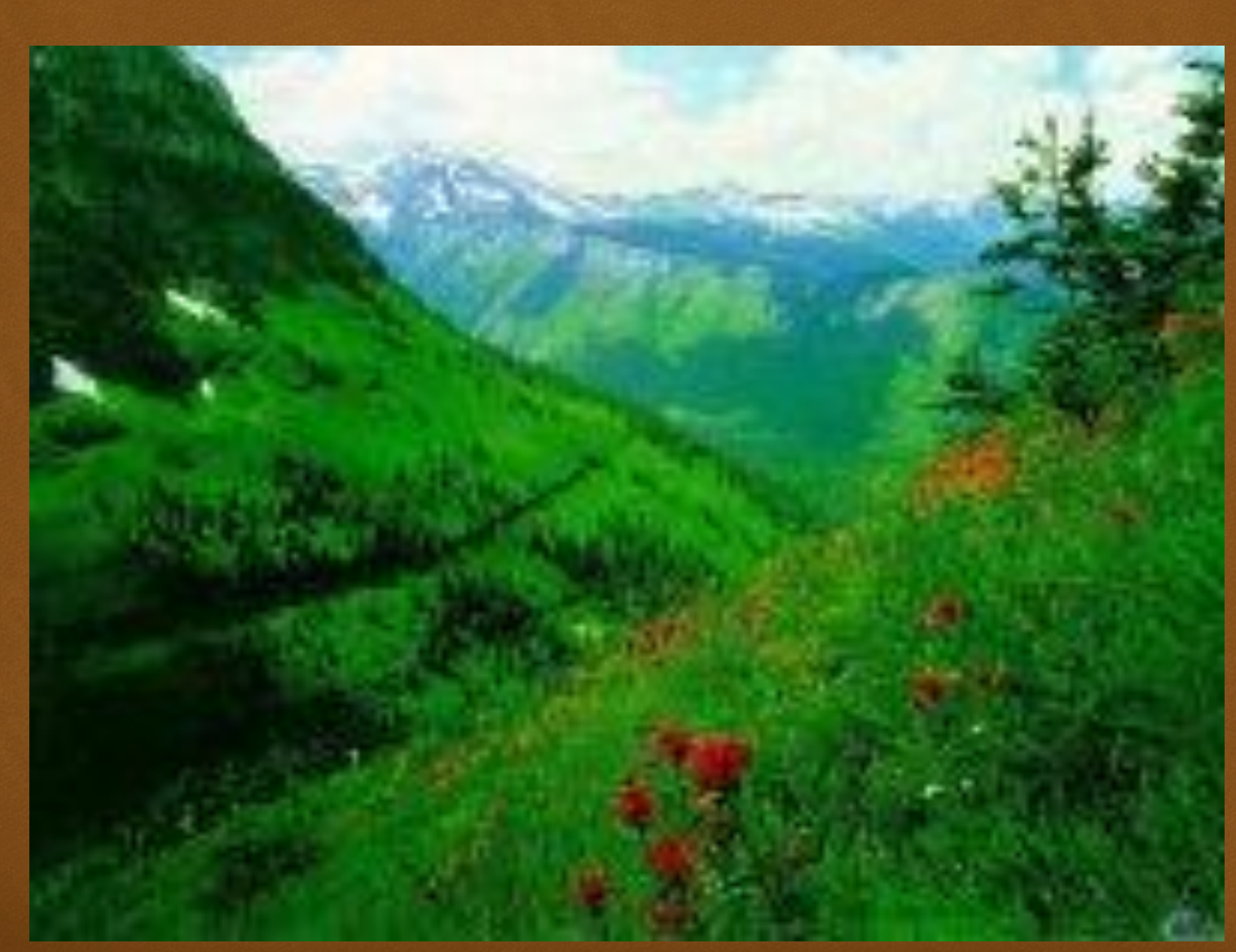

# Рисунок

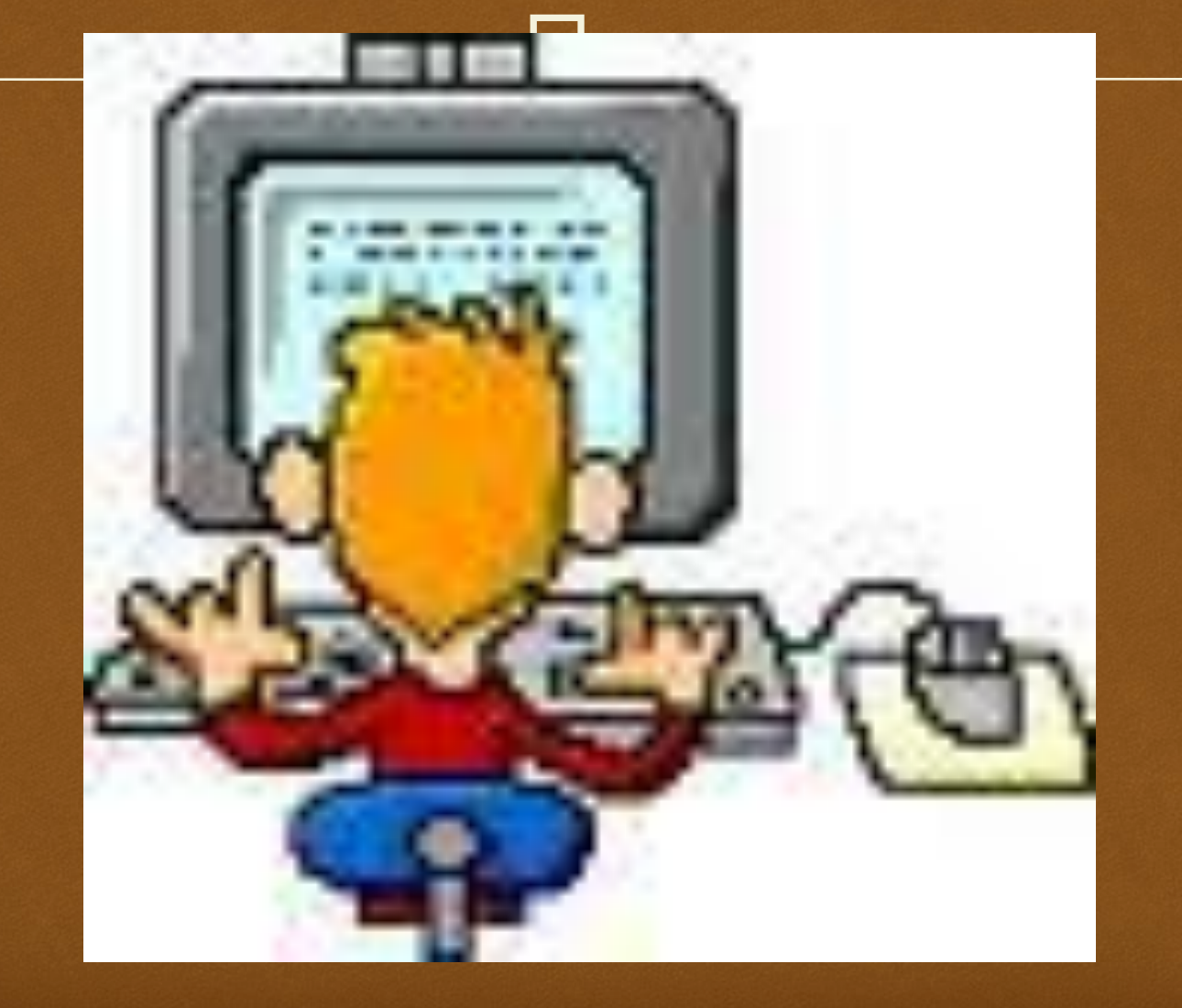

 Неприятно напрягаются глаза. Маленькие картинки растянуты на пол слайда и выглядят мутными.

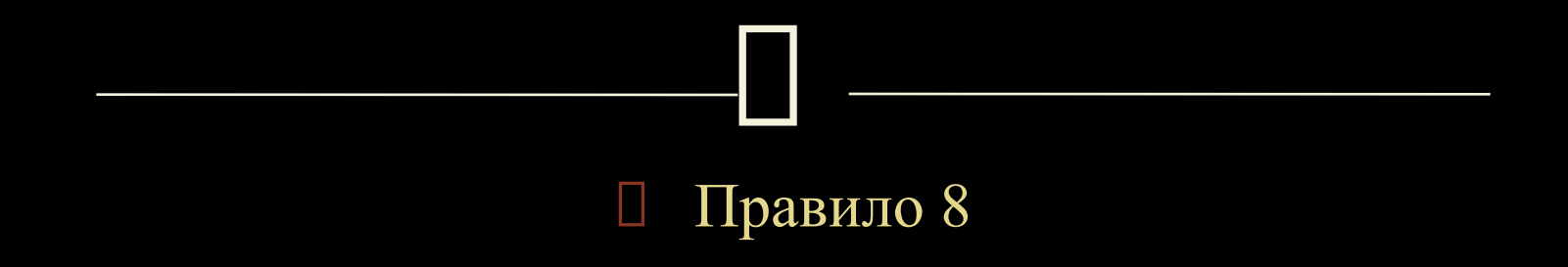

#### **Не растягивайте картинки с маленьким разрешением. Используйте только большие, четкие фотографии/рисунки.**

# Рисунок

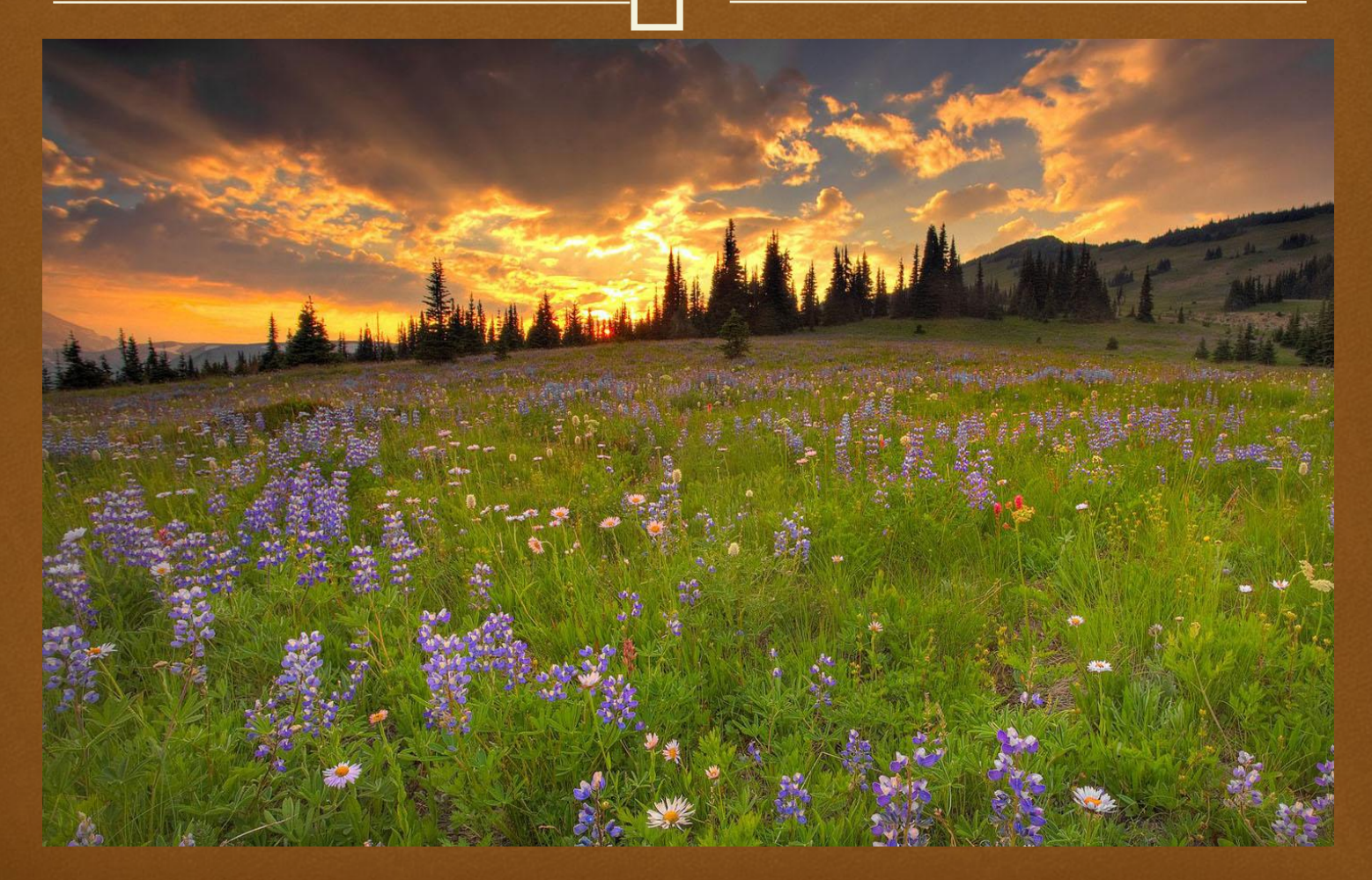

## Интернет объединяет

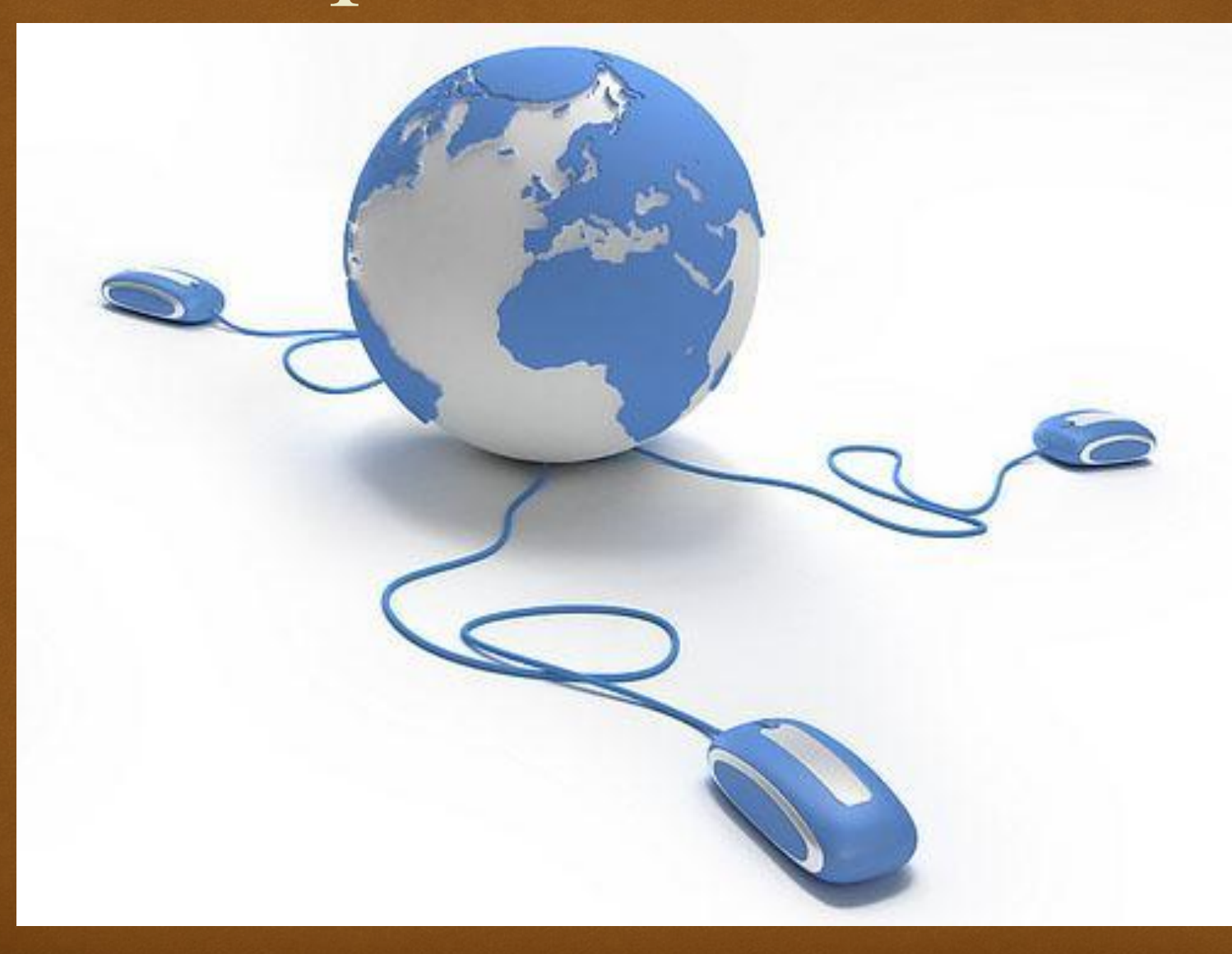

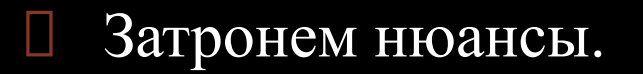

Посмотрите на следующий слайд.

## $\Box$ Гипермедиа

 Гипермедиа – это компьютерные файлы, связанные посредством гипертекстовых ссылок для перемещения между мультимедийными объектами

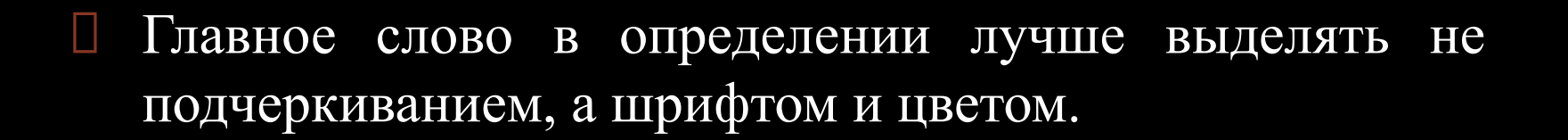

## $\Box$ Гипермедиа

 **Гипермедиа** – это компьютерные файлы, связанные посредством гипертекстовых ссылок для перемещения между мультимедийными объектами

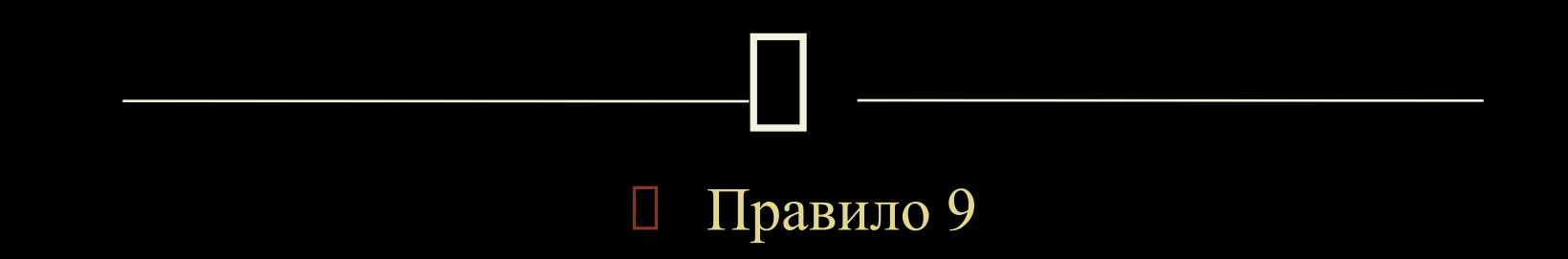

 **Главное слово в определении лучше выделять не подчеркиванием, а шрифтом и цветом.**

Это просто легче для восприятия.

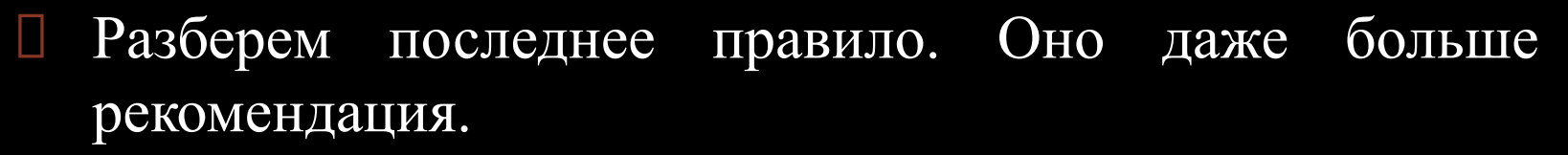

Посмотрите следующий слайд.

### $\prod$ Цифровые форматы видеосжатия

 MPEG-1 MPEG-2 MPEG-4  С ним все хорошо. Анимация простая. Цвета выдержаны. Можно конечно добавить картинку, но здесь не это главное.

- Смотрящие видят сразу все три строчки. Три цифровых формата. Лектор рассказывает что они из себя представляют, как появлялись друг за другом.
- (посмотрим еще раз на слайд)

### $\prod$ Цифровые форматы видеосжатия

 MPEG-1 MPEG-2 MPEG-4
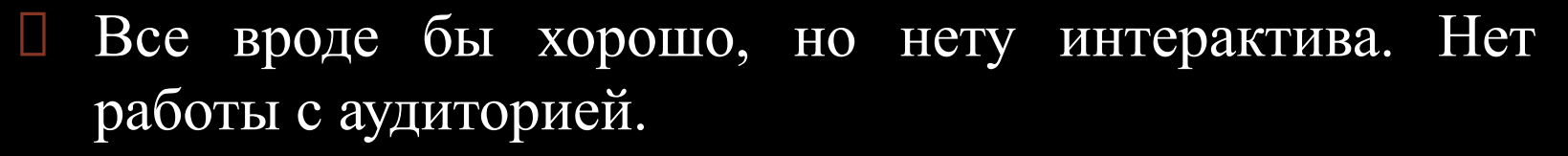

- Обратите внимание, сначала идет
- MPEG-1
- MPEG-2
- а затем сразу
- D MPEG-4

 Все на одном слайде. Нужно так (листайте слайды далее).

## $\prod$ Цифровые форматы видеосжатия

 MPEG-1 MPEG-2 MPEG-4

 Информация поступает последовательно. Сначало MPEG-1

- Затем
- MPEG-2
- а затем лектор спрашивает: как считаете, какой формат появился далее? Слушатели скажут наверняка MPEG-3
- А лектор нажимает кнопку и появляется MPEG-4
- Хочется спросить а почему так? Где MPEG-3?

Мы вызвали аудиторию на диалог!

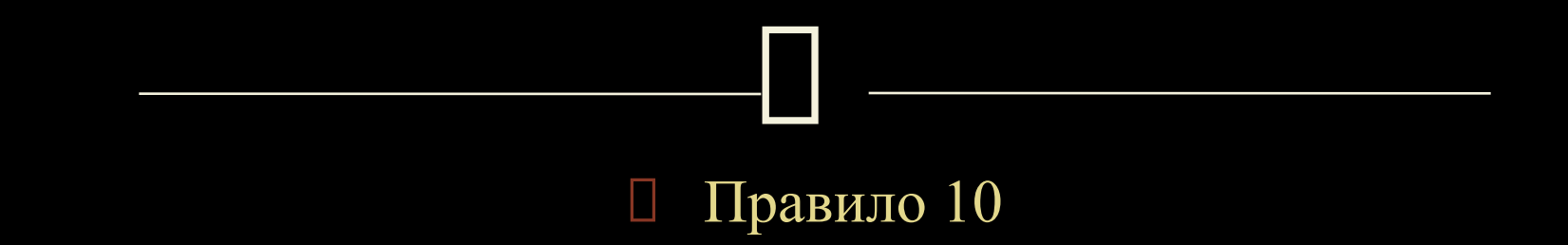

 **Иногда полезно делать последовательное появление содержания слайда на экране, а не показывать всю информацию сразу. Это позволит вызвать аудиторию на диалог.**

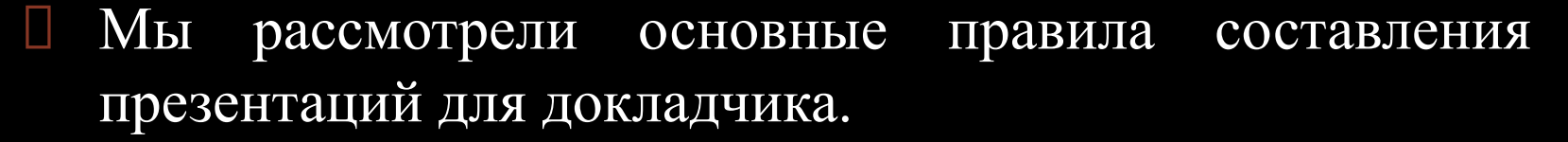

Они просты, но их часто не выполняют.

Спасибо за внимание.